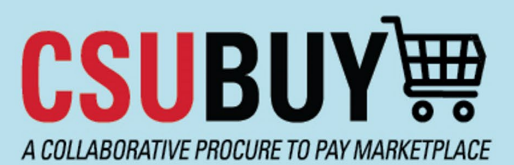

**Quick Reference Guide** New Supplier Request

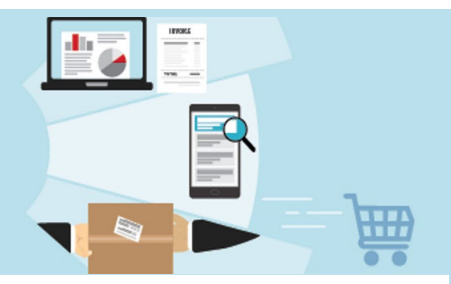

Submit the New Supplier Request in P2P to add a new supplier.

## **Request New Supplier**

1. On the P2P homepage, click **Request New Supplier** under Quick Links in the top right corner of the screen.

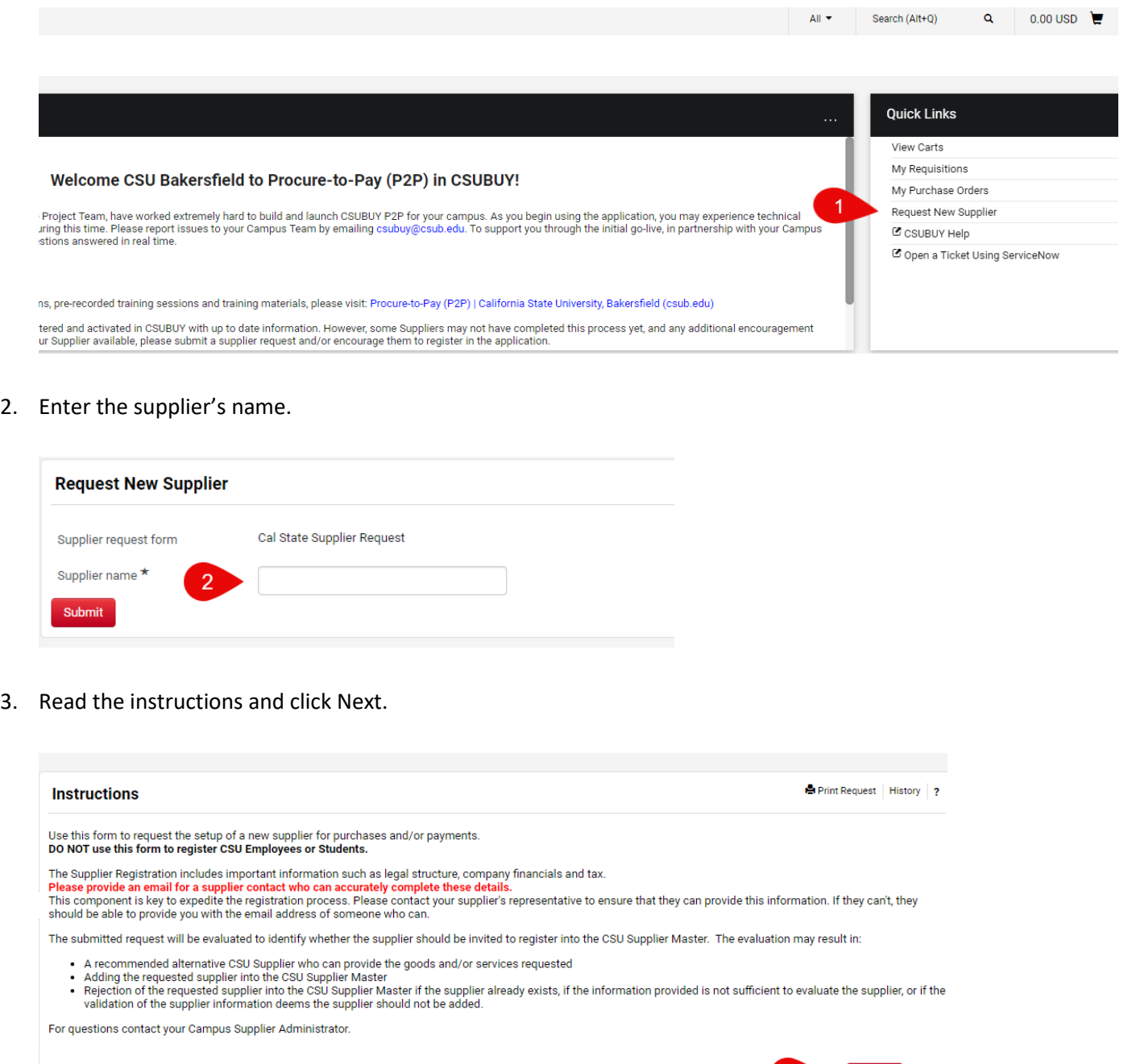

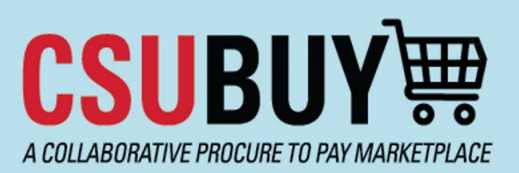

## **Quick Reference Guide** New Supplier Request

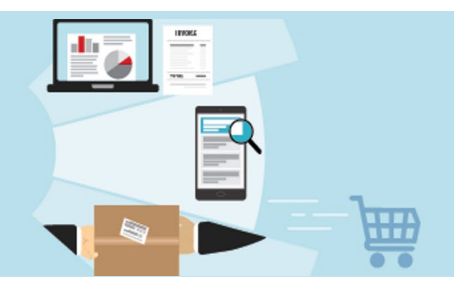

4. Fill in all required fields on the form. Required fields are marked with a  $\star$ . Fields without a  $\star$  can be left blank. Click **Next** at the bottom of the screen when you are finished.

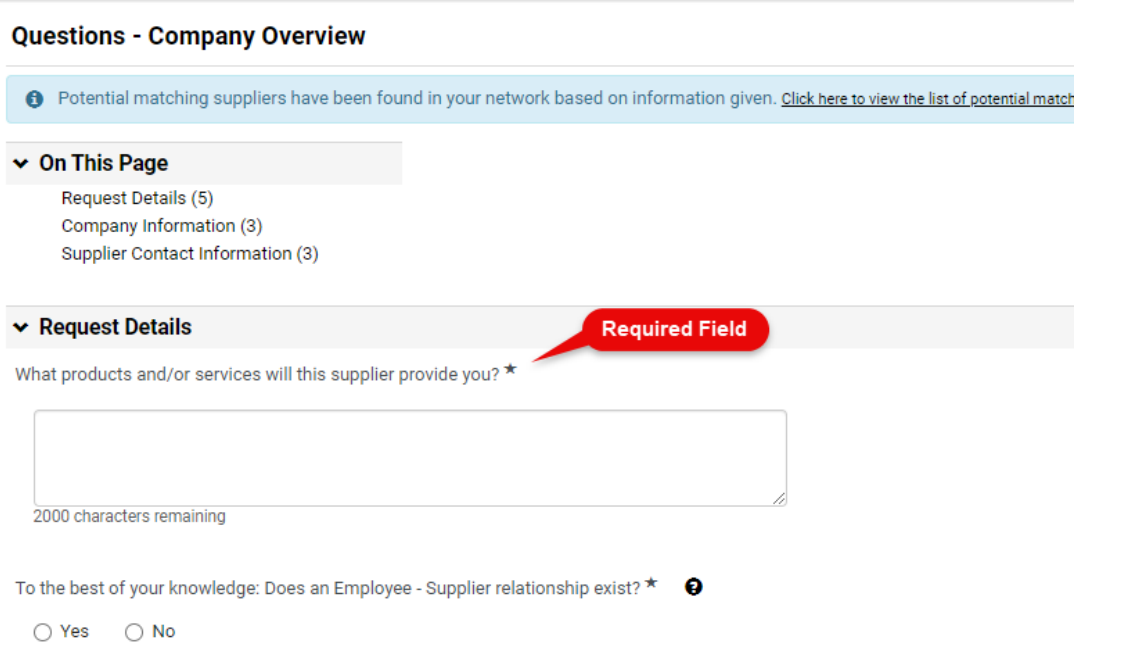

- 5. Review your contact information on the next screen and click **Next** again.
- 6. Review your request. Click to certify that the information provided in the request is accurate, and click **Complete Request.**

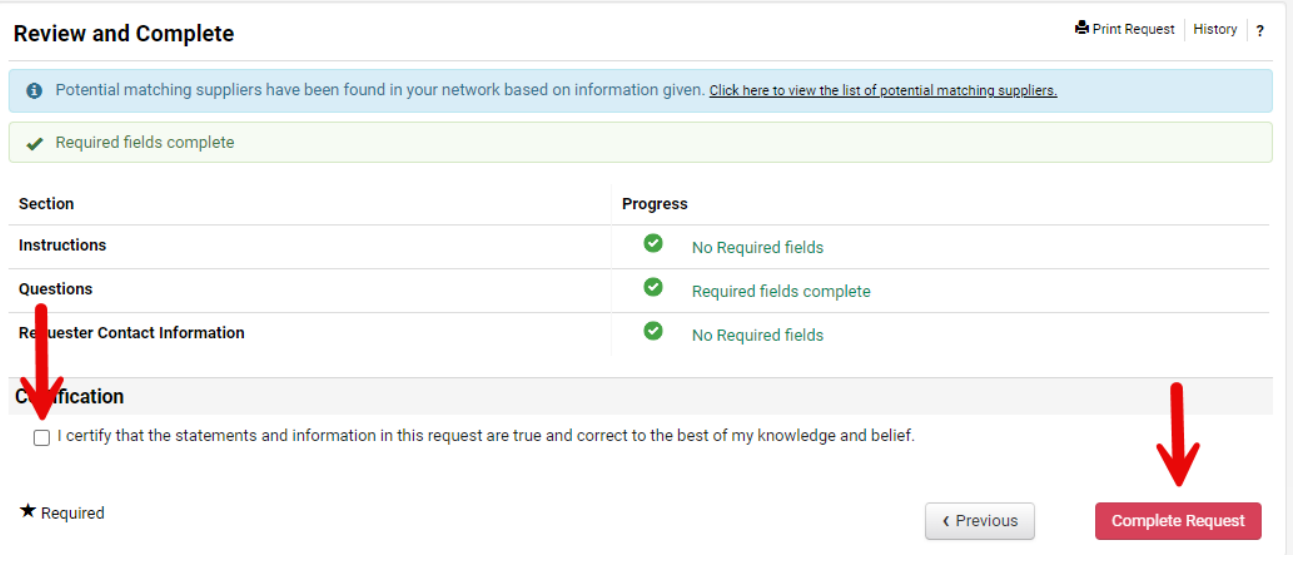